# MFE Programming Workshop Class 4

Rob Richmond November 30, 2015

UCLA Anderson

# Any questions before we start?

- Matlab is more than just a programming language
- Lets take a look at the interface

• I can't break programming tradition!

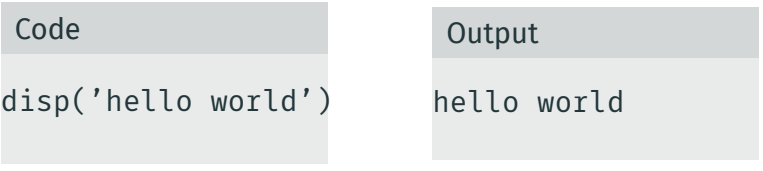

- The command help will be very useful
	- try help disp now to get information on the disp function we just used
- *very* Useful resources can be found under the help menu including programming tutoritals
- A similarly useful command is doc
	- doc disp
- Matlab has you structure code in *.m* files
	- Scripts (now), functions (later)
- Click the new script button of press File-New and create a new script
- Type in the code examples and run them as we go
	- Highlight the region and select evaluate selection

## Variables and operators

- Assignment is done using =
- Matlab works like a fancy calculator
- using ; suppreses the output of a given line
- You can use ; to put multiple statements on a line

#### Example 1

 $x = 1$ :  $x + 1$ 

$$
x=3
$$
;  $y=4$ ;  
 $x*y$ 

## **Comments**

- Get in the habit of commenting your code
	- Other people have to read and understand it
	- You have to read it and understand if 1 year down the road
- Comments start with %

```
% declare a variable
x = 2;% operate on it
x*2
```
- *most* objects in matlab are matrices/vectors
- Create vecotors or matrices using [ stuff ]

```
mymatrix = [1 2;3 4;
            5 6;];
mymatrix*2
```
# • Some special matrices can be created using eye, NaN, zeros, ones

```
N = 4;
myidentity = eye(N)ans = myidentity
```
- $\cdot$  eye(N) is the identity matrix of size N\*N
- NaN will create a matrix with elements that are "Not a number". This is useful for initilazing variables before use
- zeros is a matrix of zeros
- ones is a matrix of ones
- repmat is incredibly useful creating matrices are are replicated multiple times in a given dimension

• You can pass multiple parameters to these functions

```
N = 4;M = 3;mymat = zeros(N,M)ans = mymat
```
## The : operator

- You can create sequences of numbers with :
- You can use two : operators to create sequences skipping elements

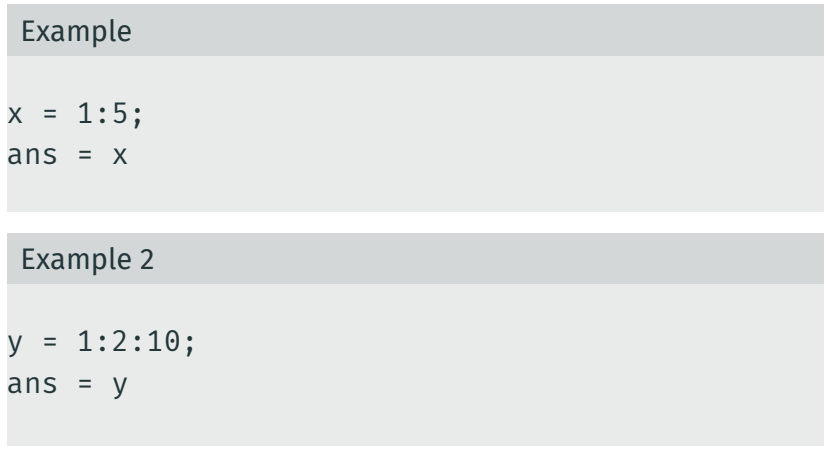

# Accesing matrix elements (1)

- Using () you can access matrix subsets
- Indexes are rows followed by columns

# Example  $A = [1 3;$ 8 4; 6 2];  $A(1,2)$

# Accesing matrix elements (2)

- You can use : to access multiple elements
- : by itself means all elements in that dimension

# Example  $A = [1 \ 3 \ 8;$ 8 4 4; 6 2 5];  $A(:, 1:2)$

# Accesing matrix elements (3)

• end accesses to the end of that dimensions

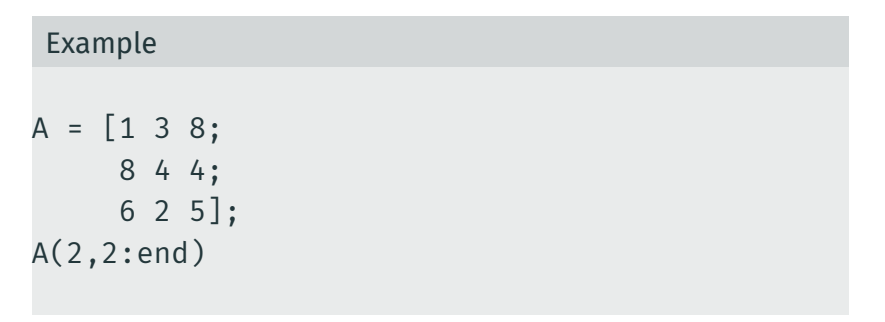

• You can also assign to elements

```
A = zeros(3,3);A(2,:) = 5;ans = A
```
• You can combine matrices with [ ]

```
A = eye(3);B = zeros(3, 4);out = [A B];ans = out
```
### • Operators + and - work element-wise on matrices

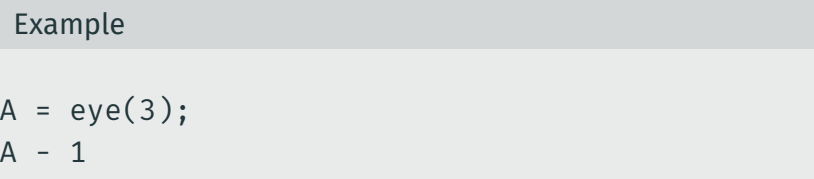

# Matrix Operations (2)

## • \* is matrix multiplication

• Dimensions need to be correct!

```
A = magic(3);B = ones(3);ans = A*B
```
## • .\* and ./ operate element wise

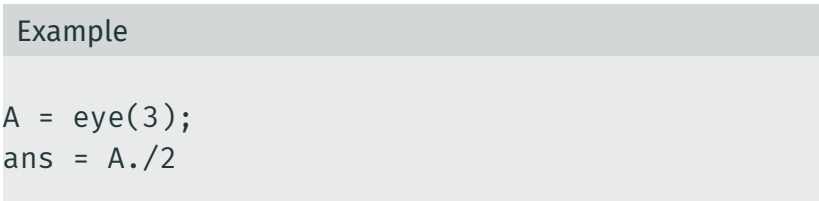

• .\* and ./ operate element wise

```
A = eye(2);B = [1 2;3 4];
ans = A./B
```
# Matrix Operations (5)

- We can solve equations using / and *\*
- $\cdot$  Consider the matrix equation  $Ax = b$

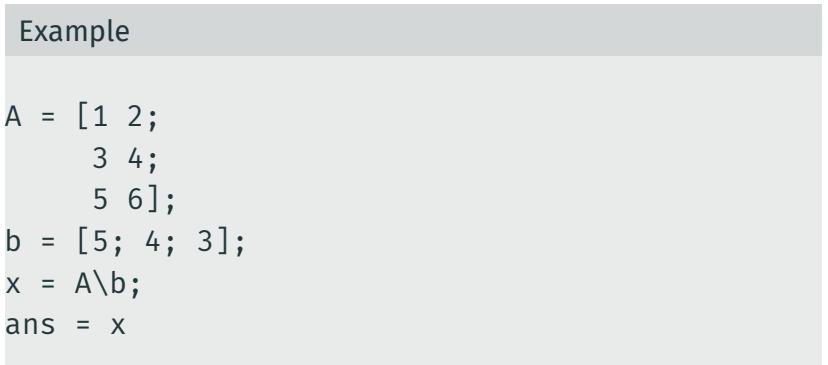

• You can invert matrices with  $\hat{(-1)}$  or with inv

# Example  $A = [1 2 6;$ 3 4 8; 5 6 9]; ans =  $inv(A)$

- Matlab has countless functions that are already written for you
- sin, cos, abs, max, min, ...
- See doc functionname for details on these functions

# Function examples (1)

- You can use sum to get a sum of matrix elements across a dimension
- For example get the sum of the magic matrix down rows

```
Example
```

```
A = magic(4);
ans = sum(A, 1)
```
• Get the max element of a vector

```
myvec = [1;2;6;2;4;8;5];mymax = max(myvec);ans = mymax
```
# Function examples (2)

- Get the max element of a vector
- AND its position
- What is going on here?
	- max actually returns multiple values, I assign these to a vector
	- the second value returned is the index of the maximum

```
myvec = [1;2;6;2;4;8;5];
[mymax myidx] = max(myvec);ans = myidx
```
• size is useful for finding the size of a matrix

```
A = ones(3,5);[M N] = size(A);ans = M
```
# Conditionals

- Matlab allows for conditional statements using  $if$
- $\cdot$  The operator == tests for equality
	- that is *two* = signs
	- $\cdot$  This is different than assignment with =

```
x = -10% create your own abs
if(x < 0)myabs = -xelse
    myabs = xend
ans = myabs
```
• Loops can be created using for and while

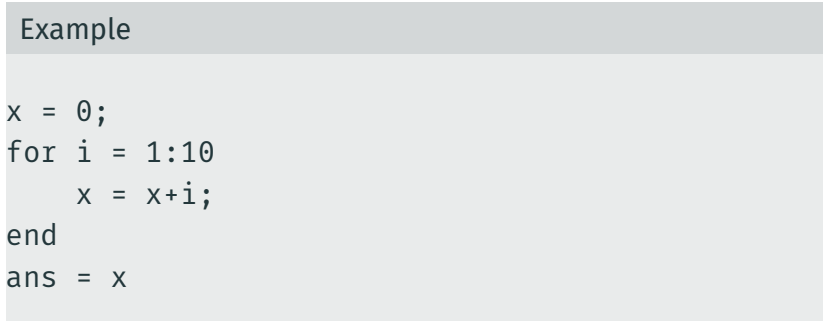

## • Loops can be created using for and while

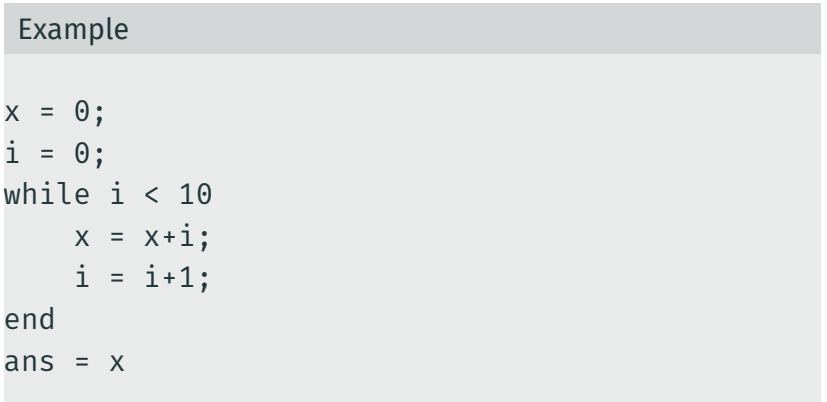

## Performance of looping and an example

- Although loop performance in Matlab has improved, there are often better ways to approach things
- Lets look at 3 possible ways to calculate and Lp Norm of a vector x:

$$
\left(\sum_{i=1}^N |X_i|^p\right)^{1/p}
$$

- Looping
- Combining built in functions
- Using one built in function
- Don't reinvent the wheel
- Google is your friend: "matlab my goal"

# Functions

- Matlab allows you to write your own function
	- and you should!
- Put logic into individual functions that you know do what you want and then call them
- Functions are declared in their on *.m* file

#### Example

```
[out1 out2] = function(in1, in2)% this is my function documentation
```
% this is where the function logic goes end

- Matlab has a path that it looks for the *.m* files that define your functions
- You can change the current working directory of matlab from the interface
- You can also add specific directories to your path path(path,'newpath')
- See help path for more info
- There are a lot of facilities to read data in in matlab
- Most commonly you will read in data from excel: xlsread
- and from csv: csvread
- to write a csv: csvwrite